# 2.4 Rippen-Leiste - ein neues Layout

Dialog: NX9

In NX9 besteht die Möglichkeit, eine neue NX-Arbeitsoberfläche zu nutzen, das *Rippen-Leisten* Layout.

Das Erscheinungsbild der Oberfläche hat sich deutlich geändert.

Wenn man diese nicht nutzen möchte, kann auf *Klassische*  $S$ *vmbolleisten* werden. Dann bekommt man die alte Oberfläche wieder.

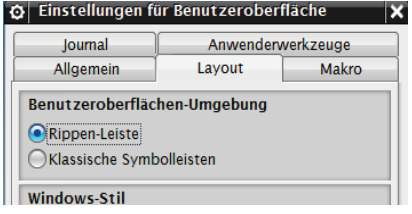

*Voreinstellungen > Anwenderschnittstelle > Layout > Benutzeroberflächen-Umgebung*

*Preferences > User Interface > Layout >User Interface Environment* 

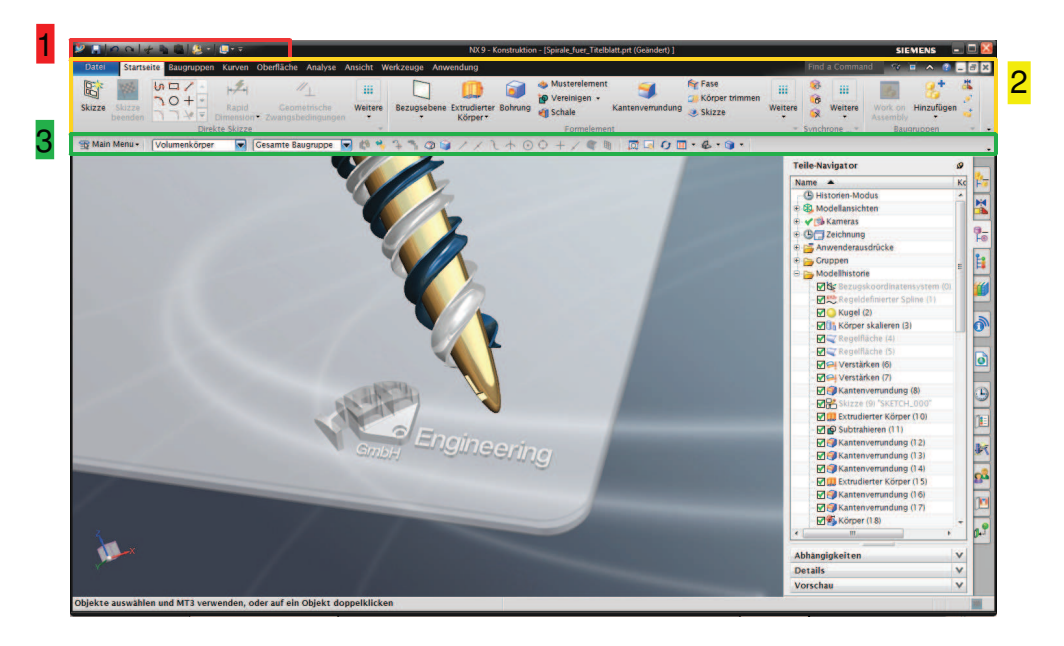

1.*Schnellzugriff-Symbolleiste:* Häufig benutzte Befehle, wie

2.*Menüband-Schaltfläche:* Listet je nach Anwendung

*(Quick Access Toolbar) Speichern* oder *Rückgängig*

 *(Ribbon Tabs)* entsprechende *Schaltflächen* mit *Gruppen* und Befehlen auf.

### 2 Systemadministration

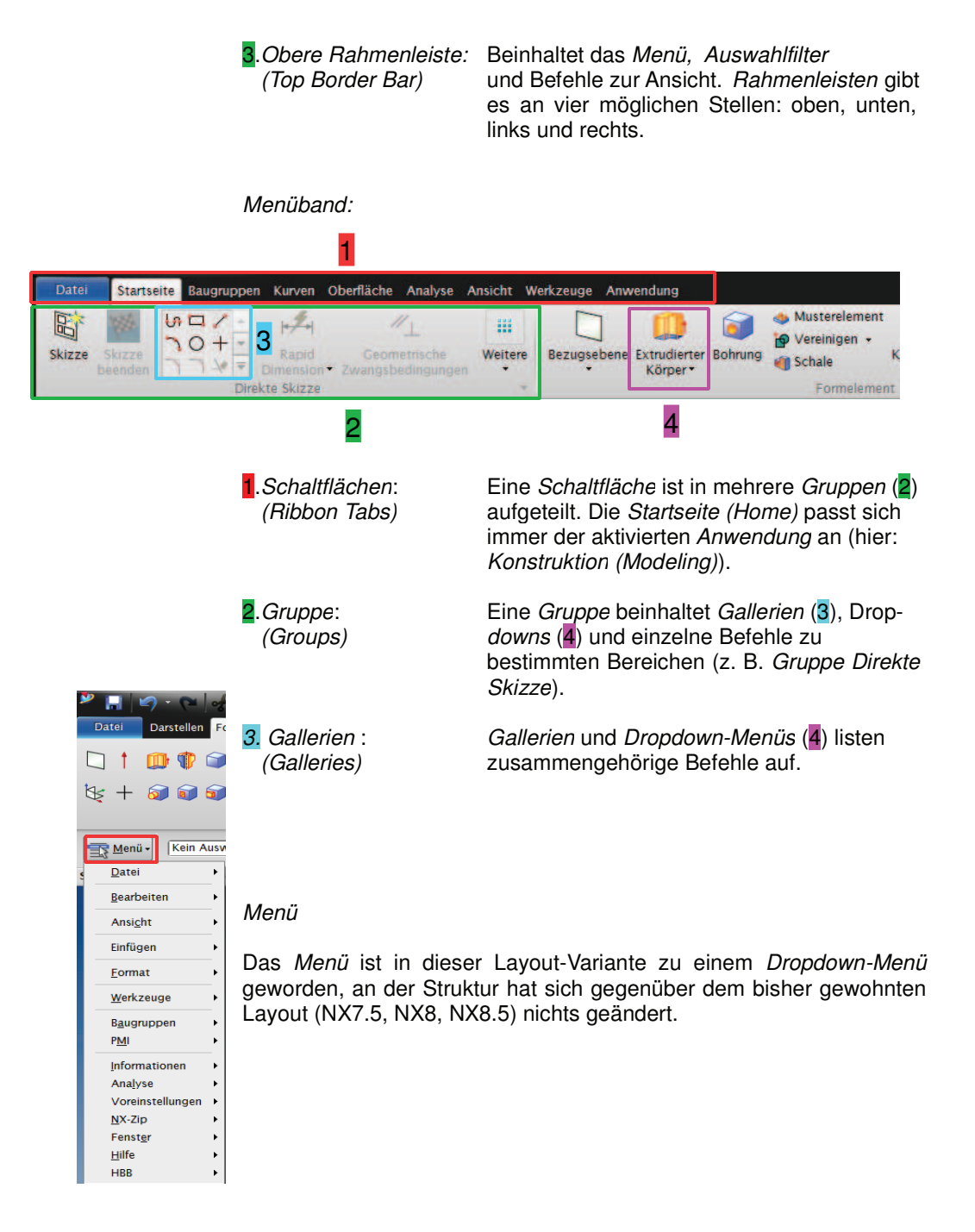

### 2.4 Rippen-Leiste - ein neues Layout

Oberfläche selbst gestalten:

Wenn zusätzliche Befehle in der Oberfläche gewünscht werden, können Befehle aus *Werkzeuge > Anpassen (Tools > Customize)* mit Drag & Drop dort platziert werden.

Die Darstellung der Befehle kann mit <MB3> gesteuert werden. Es kann eingestellt werden, ob ein Icon genutzt werden oder ob der Befehl als Text dargestellt werden soll.

Aus dem Bereich *Neues Element*, können die verschiedenen Befehlsgruppierungen *(Gruppe, Gallerie...)* mit Drag & Drop an die gewünschte Postion gezogen werden. Diese Platzhalter können wiederum mit einzelnen Befehlen versehen werden.

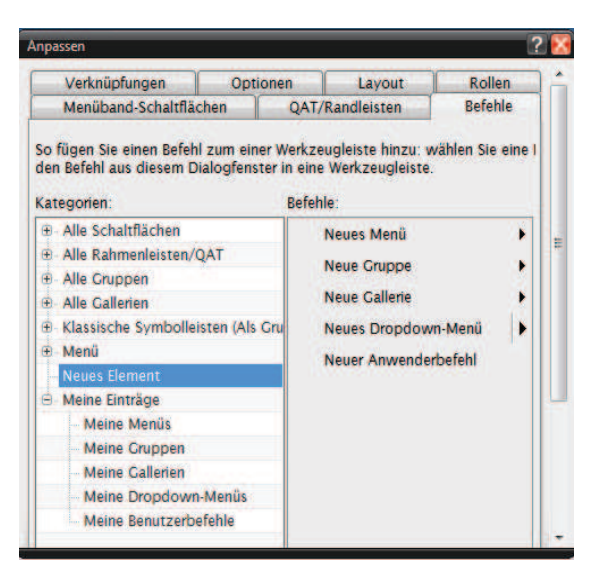

Alle *Befehle,* die zur Verfügung stehen, sind unter *Anpassen* zu finden. Um die genaue Position zu lokalisieren, kann die *Befehlssuche (Command Finder)* benutzt werden. Dies ist auch dann möglich, wenn *Anpassen* schon aktiviert ist.

*Hilfe > Befehlssuche Help > Command Finder*

## *Rollen:*

Auch mit der *Rippen-Leisten* Oberfläche besteht die Möglichkeit, mit *Rollen* zu arbeiten und eigene *Rollen* anzufertigen.

#### **Hinweis:**

*Rollen,* die vor der Version NX9 erstellt worden sind, greifen in der neuen Oberfläche nicht mehr! Es müssen neue *Rollen* angelegt oder auf das alte *Layout (Klassische Symbolleiste)* umgestellt werden.